**FAQ Article Print**

# Zugang zu Redmine für Projektverwaltung

## 10/03/2023 06:00:28

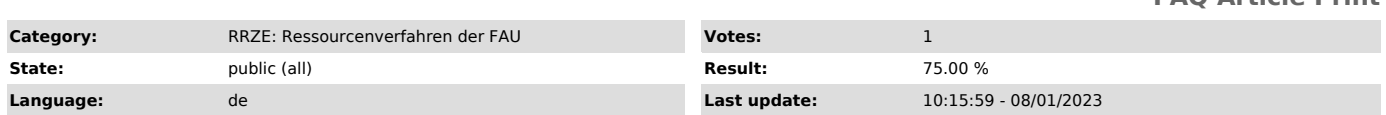

*Keywords*

Redmine Projekt, Zugang Redmine

#### *Symptom (public)*

Kein Zugriff auf die FAU Redmine Seite

### *Problem (public)*

Sie haben noch keine Berechtigung für Redmine und keinen Zugriff auf ein Redmine Projekt.

#### *Solution (public)*

1. IdM IdM Zugang ["https://www.sso.uni-erlangen.de/cas/login?service=https%3A%2F%2Fwww.idm.fau.de%2Fgo%2Flogin%2Fcas"]im Browser öffnen und mit der IdM-Kennung und IdM-Passwort anmelden.

2. Bei dem Menü "Anfragen/Aufgaben" in der Rubrik "Dienstleistung" muss "RRZE GitLab beantragen" ausgewählt werden.

ODER anstelle der Schritte 1. und 2.

direkt über folgenden Link RRZE Gitlab beantragen ["https://www.idm.fau.de/grow/definition/show/SVNbeantragen:6:32612951"]

3. Folgendes Fenster öffnet sich, hier den Workflow mit "Start" starten:

Für die Begründung "Zugriff auf Redmine zur Projektkoordination mit RRZE" eingeben, das Kästchen unten ankreuzen und "Senden" anklicken.

4. Sie erhalten eine Mail, wenn der Workflow genehmigt wurde.

5. Jetzt muss man sich für den Zugriff auf Redmine einmalig mit seiner IdM-Kennung unter folgenden Link Zugang Redmine<br>["https://www.linux.rrze.fau.de/redmine/"] anmelden -> aktuell sieht man nichts.

Abschließend wenden Sie sich bitte an die Besitzer:in des Redmine Projektes, die Sie dem Projekt hinzufügen kann.

Bei Bedarf können wir eine kurze Einweisung bzw. nach einer individuellen Lernphase auch Vertiefungsschulungen zur Nutzung von Redmine anbieten.<br>Wenden Sie sich dafür bitte einfach an support-rv@fau.de ["http://support-rv@